### **I. New account registration**

If you do not have an EDAS account, please create the account by following the steps below.

## 1. Access "EDAS info"

### <https://www.edas.info/>

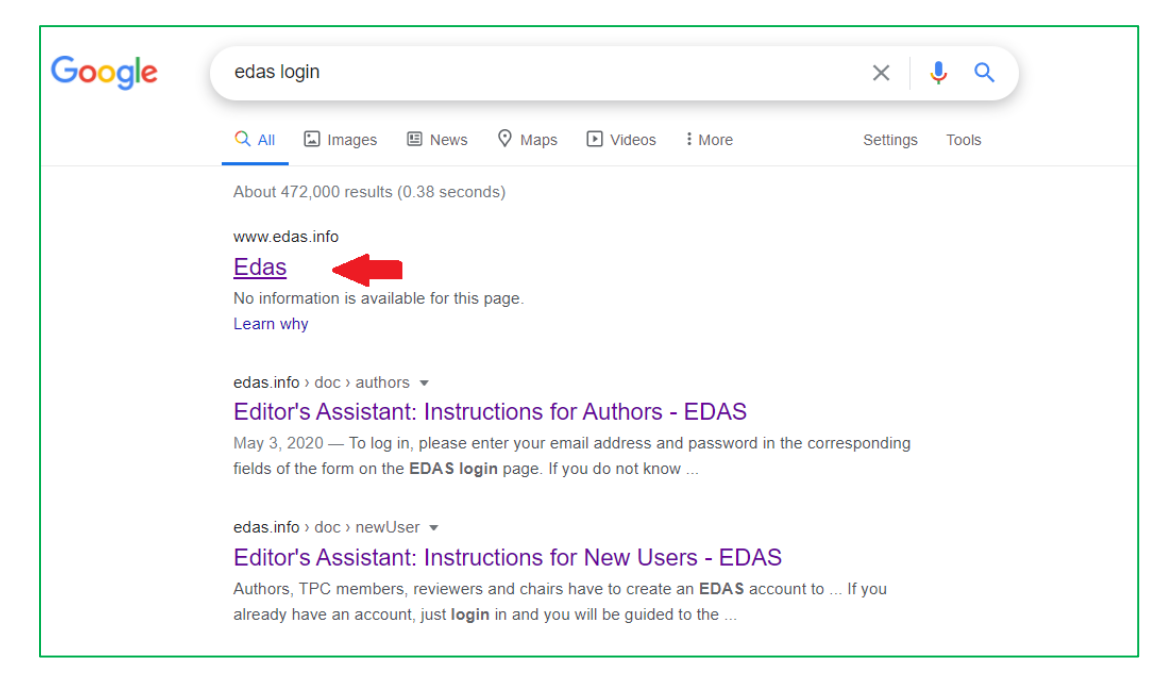

#### 2. Click "create a new account"

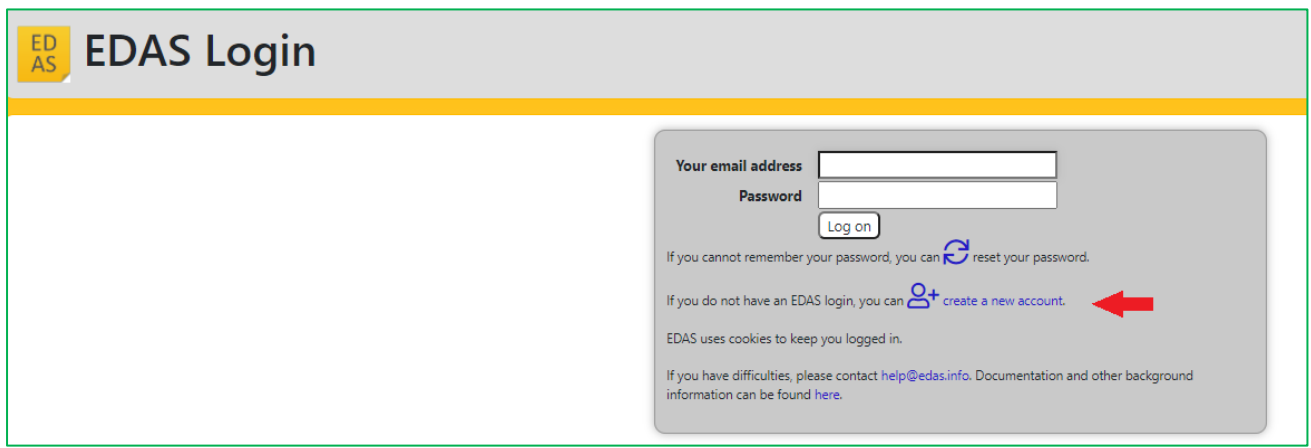

# 3. Fill your information

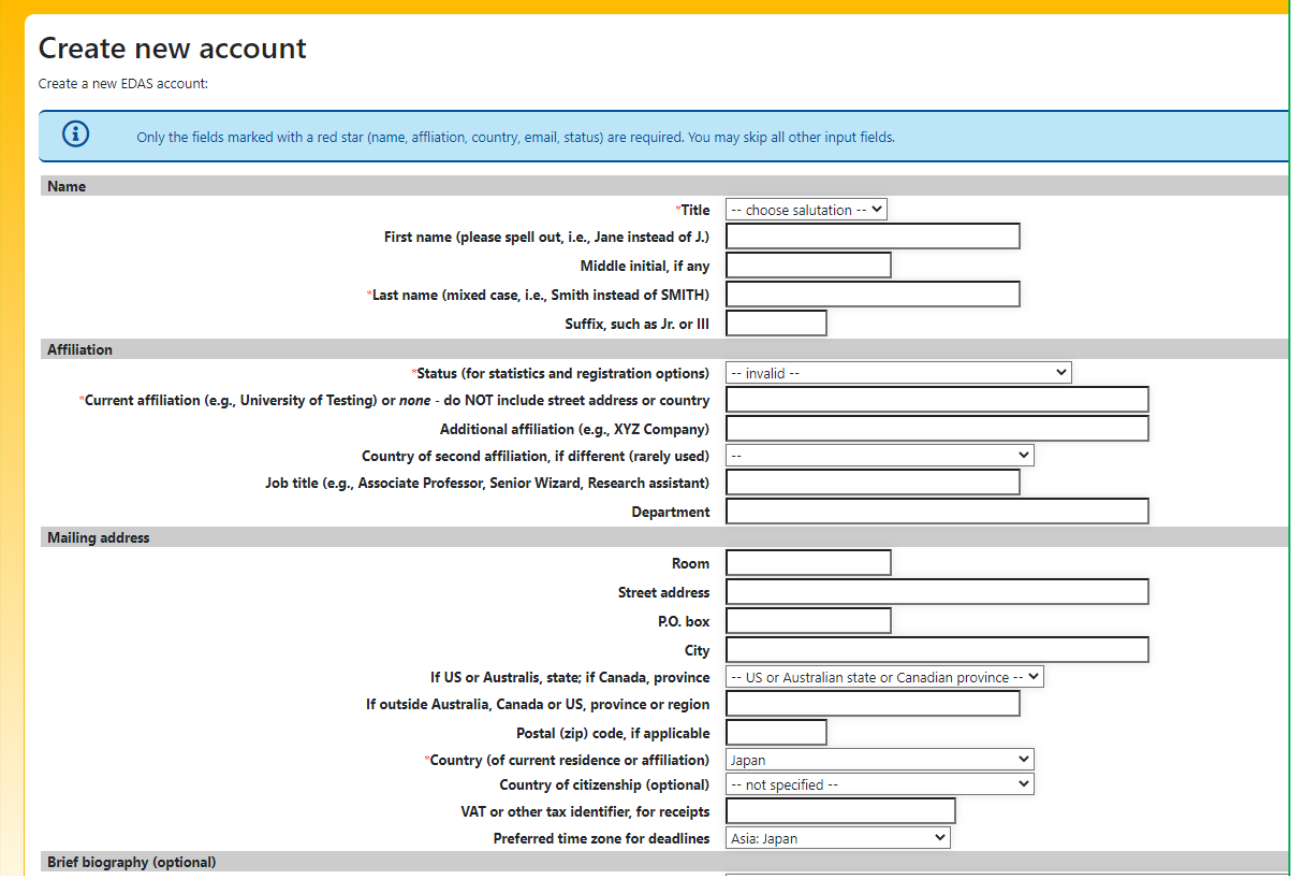

4. Click "Add this person"

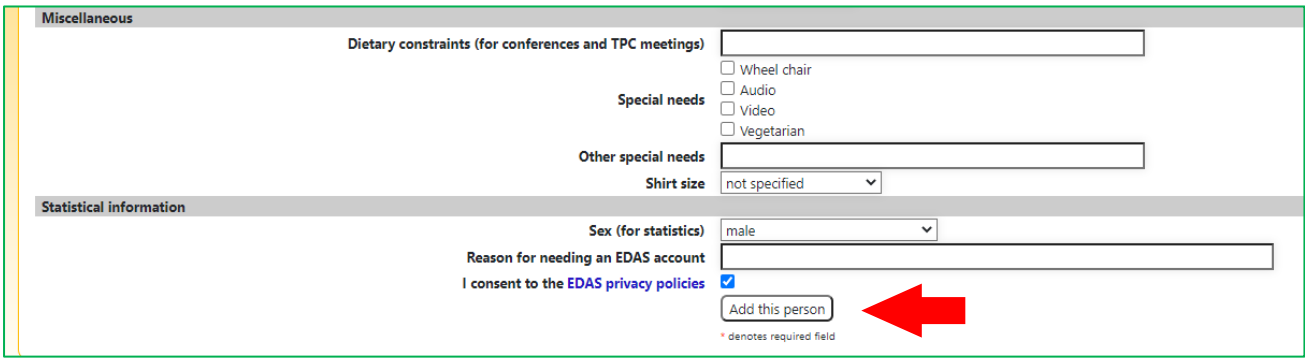

5. Make sure it is not a duplicate registration and click "add this person".

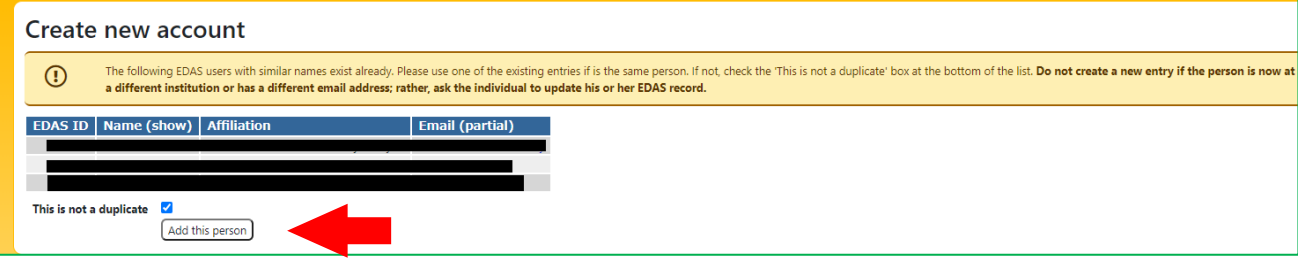

4. If you succeed in creating a new account, you will receive an e-mail from EDAS for setting up an initial

password. Please set the initial password by following the URL described in the e-mail.

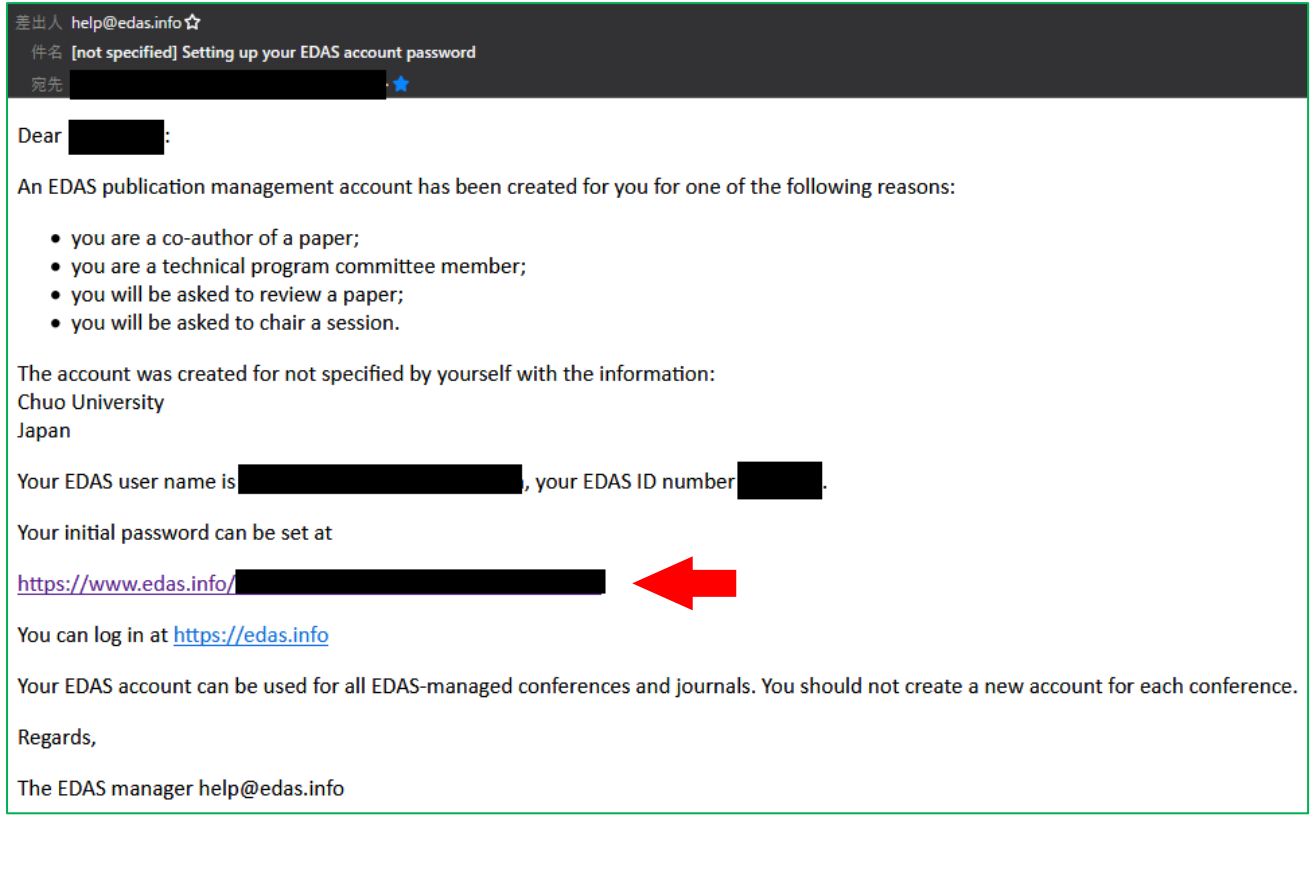

# *\* Details: New User Registration*

<https://edas.info/doc/newUser.html>